## **How to Activate you myNortheastern Account**

## Go to<https://my.northeastern.edu/> and click **"Request Access"**

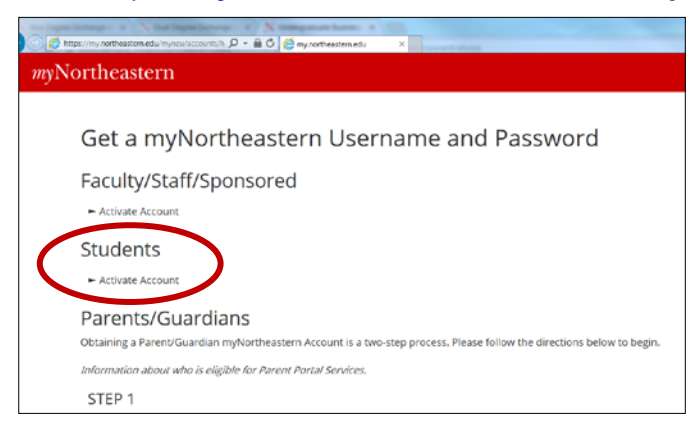

Click on **"Activate Account"** under the "Students" heading.

Then read and accept the Terms if Use

Enter the information as requested.

**Last 4 Digits of your Social Security Number:** here you will put the last 4 digits of your **PKID#** which you will have received via email from NU's program Director.

Your date of birth: be sure to put the MONTH then DAY then YEAR (all as 2 digit numbers)

**5 Digit ZIP code of your permanent address:** type in 02115 (this is NU's ZIP code and the default for all international students) if this does not work, try the postal code of your permanent home address.

**Your Last Name:** if you have spaces in your name or special characters and you get an error

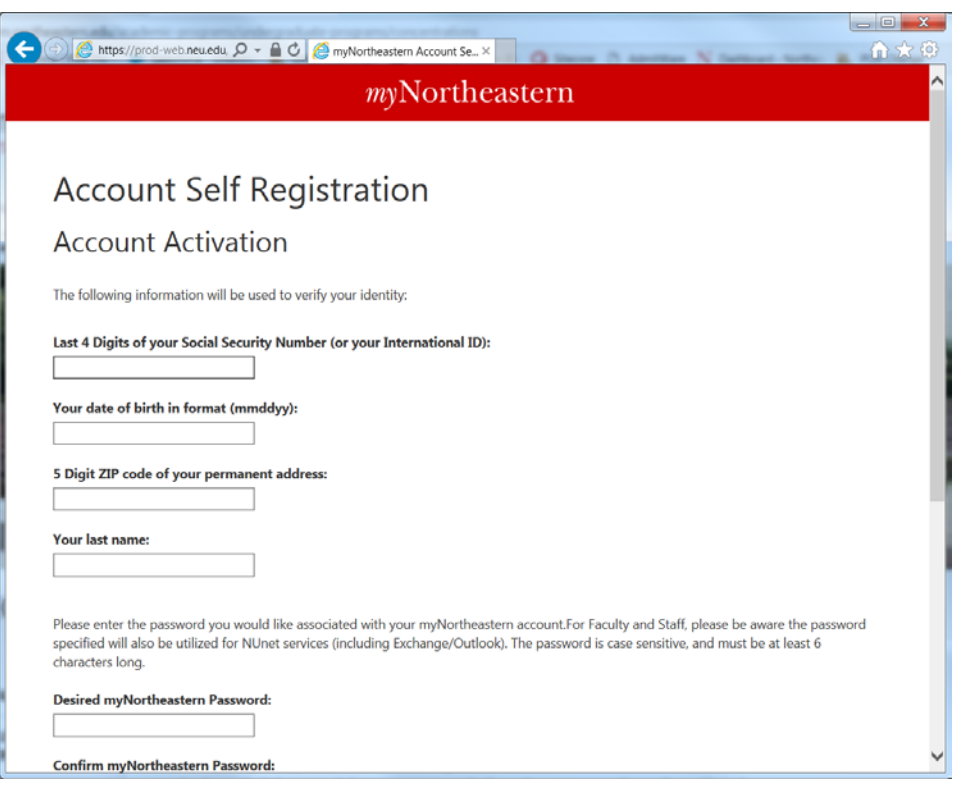

message, try typing in your name with the space/character omitted. (e.g. van Meyer as: vanmeyer or O'Flannagan as: oflannagan or Föll as Foll).

You will then be asked to create a password and a challenge question.

Once you submit, the next screen will tell you your e-mail address and username for the myNortheastern system. After completing all the information on the "Account Activation" page your myNortheastern account will be ready for use.